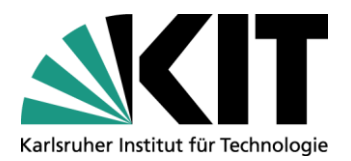

**Allgemeine Services Veranstaltungsmanagement (VAM)**

**Datum: 12.04.2021**

**Isabel Knapper, Oliver Juergens, Simon Scheuerle**

V 1.1

# Leitfaden virtuelle Veranstaltungen

Wissenschaft lebt vom Austausch und deshalb führt das KIT in der Phase pandemiebedingter Kontakt- und Reisebeschränkungen *virtuelle Veranstaltungen* durch. Das Veranstaltungsmanagement (VAM) unterstützt die Institute und DEs bei virtuellen Veranstaltungen und will diese Möglichkeit auch über die Kontaktbeschränkungen hinaus anbieten.

Der vorliegende Leitfaden soll Ihnen ermöglichen, in eigener Regie oder gemeinsam mit VAM und ggf. weiteren Partnern virtuelle Veranstaltungen durchzuführen. Der Leitfaden geht davon aus, dass Sie den etablierten Prozess für physische Veranstaltungen bereits kennen, der auch für virtuelle Veranstaltungen gilt. Deshalb werden Aspekte wie das Antragsformular (vergl.: Step by Step – [eigene Veranstaltungen planen\)](http://www.aserv.kit.edu/step-by-step.php), Format der Veranstaltung (Konferenz, Seminar, Workshop, Summerschool…), Inhalt, Sprecher, Zielgruppe, Teilnehmerkreis, Teilnehmergebühren, Fristen, Registrierung, Abstract-Management etc. hier nicht behandelt. Weiterführende Informationen hierzu finden sich auf den VAM-Informationsseiten im Intranet, insb. [Veranstaltungsmanagement von A-Z.](http://www.aserv.kit.edu/vam_a_z.php)

Ausgehend von Ihrer grundlegenden Planung soll dieser Leitfaden eine Hilfe sein, um die angedachten Elemente Ihrer geplanten Veranstaltung virtuell umzusetzen.

# 1. Allgemeines

Die Notwendigkeit, in Zeiten der Pandemie auf virtuelle Veranstaltungsformate umzustellen, erzeugte eine gewisse Dynamik auch für deren zukünftigen Einsatz. Dabei bleiben die spezifischen Vor- und Nachteile von virtuellen Formaten auch in Zukunft bedeutsam.

# 1.1 Vorteile virtueller Veranstaltungen

- Keine Dienstreise notwendig
	- o Kosten- und Zeitersparnis der Teilnehmerinnen und Teilnehmer (TN) sowie Sprecher\*innen
	- o Umweltfreundliche Alternative
- Zeitliche Entzerrung von Veranstaltungen
- Dokumentation aller Beiträge möglich
	- o Bessere Nachnutzung von Konferenzinhalten nach der Veranstaltung: Jeder kann alle Vorträge ansehen, auch die, die parallel verlaufen
	- o Zusammenarbeit mit Bibliothek (KIT-Open) wegen Publikation möglich
- Für breitere Teilnehmergruppe zugänglich, da örtliche Entkopplung
- Höchstteilnehmer\*innenzahl entfällt
- Kostenersparnis durch Entfall von Miete, Dekoration, Catering, Bühnentechnik etc.
- Leichterer Zugang zum globalen Expertenpool

# 1.2 Nachteile virtueller Veranstaltungen

- Kein persönlicher Kontakt
- Keine richtige "Messe-/Konferenzatmosphäre"
- Durchführung von Social Events als virtuelles Angebot fraglich/unmöglich
- Je nach Anbieter hohe Kosten für Lizenzen, etwa für virtuelle Umgebungen
- Starke Abhängigkeit von funktionierender Technik und Bandbreiten des Internets auch bei den TN
- Personeller Mehraufwand für den Veranstalter bei Postersessions oder Meeting-Räumen, da jeder Raum von einem technischen und ggf. inhaltlichen Moderator betreut werden sollte.
- Es ist eventuell notwendig, Vortragende auf Plattformen und Tools zu schulen

# 2. Support

Nachdem Sie den "Antrag auf Durchführung einer Veranstaltung" eingereicht haben, berät ASERV-VAM Sie gerne **kostenlos** bezüglich der Möglichkeiten der Umsetzung Ihrer Veranstaltung, egal ob Sie diese als physische, virtuelle oder hybride Veranstaltung durchführen möchten.

Über diese kostenlose Beratung hinaus bieten VAM und das Zentrum für Mediales Lernen (ZML) **kostenpflichtige** Zusatzangebote, speziell für virtuelle und hybride Veranstaltungen an:

Zu den Leistungen des ZML gehören

- Vorproduktion und Nachbereitung von Videos und Aufzeichnungen
- Schulungen und Briefings für Sprecher und Organisatoren
- Gemeinsame Testläufe mit Sprechern und Organisatoren

ASERV-VAM unterstützt Sie bei Bedarf

 vor und während der Veranstaltung, etwa als technische Moderation (Einrichten der Meetings und Räume, sowie die Zuordnung der Teilnehmer zu Breakout Rooms; vgl. auch Abschnitt [3.3.4](#page-6-0) [Mode](#page-6-0)[ration\)](#page-6-0). Alle Informationen zu unseren Dienstleistungen finden Sie [hier.](https://www.aserv.kit.edu/pco.php)

# 3. Planung der Veranstaltung

Bei der Durchführung virtueller Veranstaltungen können zwei Fälle unterschieden werden. Die Veranstaltung wird rein virtuell geplant, findet also *ausschließlich* online statt, oder eine physische Veranstaltung wird um Online-Elemente erweitert, in dem Fall spricht man von *hybriden* Veranstaltungen. Bei diesen werden zusätzlich zum Vor-Ort-Event z.B. Referenten zugeschaltet, oder sie enthalten weitere digitale Elemente wie Umfragen per Smartphone, eingespielte Videos, Streaming der Veranstaltung für externe/internationale Teilnehmer, Aufzeichnung der Inhalte und deren langfristige Bereitstellung in geeigneten Foren. Hybride Veranstaltungen bedeuten einen (personellen und finanziellen) Mehraufwand der sich nur dann begründen lässt, wenn man den physisch Teilnehmenden einen tatsächlichen Mehrwert gegenüber den virtuellen bieten kann (persönlicher Austausch, Beteiligungsmöglichkeit etc.). Der Leitfaden konzentriert sich v.a. auf die digitalen Elemente, die eine virtuelle Veranstaltung ausmachen bzw. die eine physische Veranstaltung zu einer hybriden machen.

# 3.1 Welche Elemente soll die Veranstaltung umfassen?

- Keynote
- Vorträge/Diskussionspanel/Webinar (Live oder Vorproduziert)
- Workshops/Gruppenarbeit
- Poster-Session
- Führungen
- 2
- Dinner/Rahmen-/Show-Programm
- $O(8A)$
- Ergebnispräsentationen
- Umfragen/Abstimmung
- Flipcharts
- …

# 3.2 Welche Tools sind für welche Elemente nutzbar?

Für die Umsetzung von virtuellen Elementen steht eine Vielzahl von Tools zur Verfügung, die unterschiedliche Bedürfnisse bedienen können. Bei der nachstehenden Auswahl haben wir uns in Absprache mit dem ZML auf solche Tools beschränkt, die in der Lehre am KIT und der Wissenschaftscommunity gebräuchlich und leicht zugänglich sind.

# 3.2.1 Standard-Tools

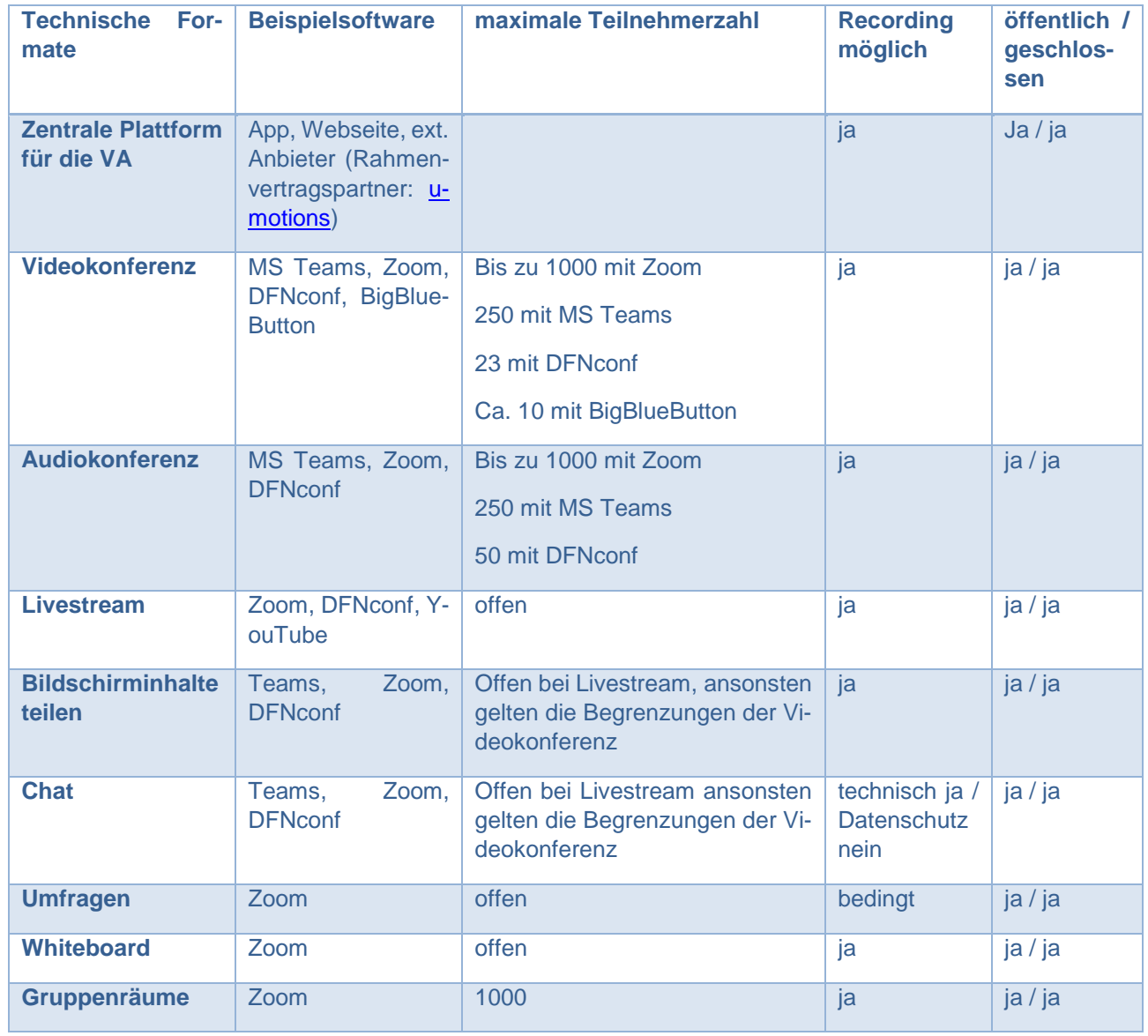

**Beispielszenario #1: Wissenschaftliche Konferenz**

 Anzahl der TN: <300 (max. 1000), max. 20 TN pro Workshop, geschlossene Teilnehmergruppe mit Anmeldung

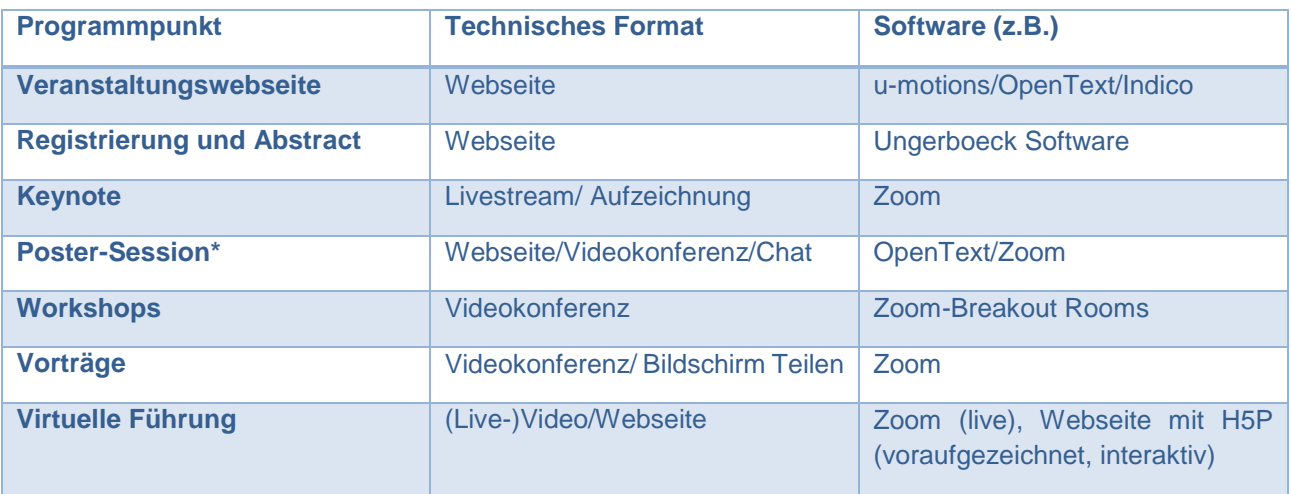

\* Z.B. als Jury-Rundgang oder Poster thematisch in Breakout Rooms clustern

# **Beispielszenario #2: Summerschool**

Anzahl der Teilnehmer: 20

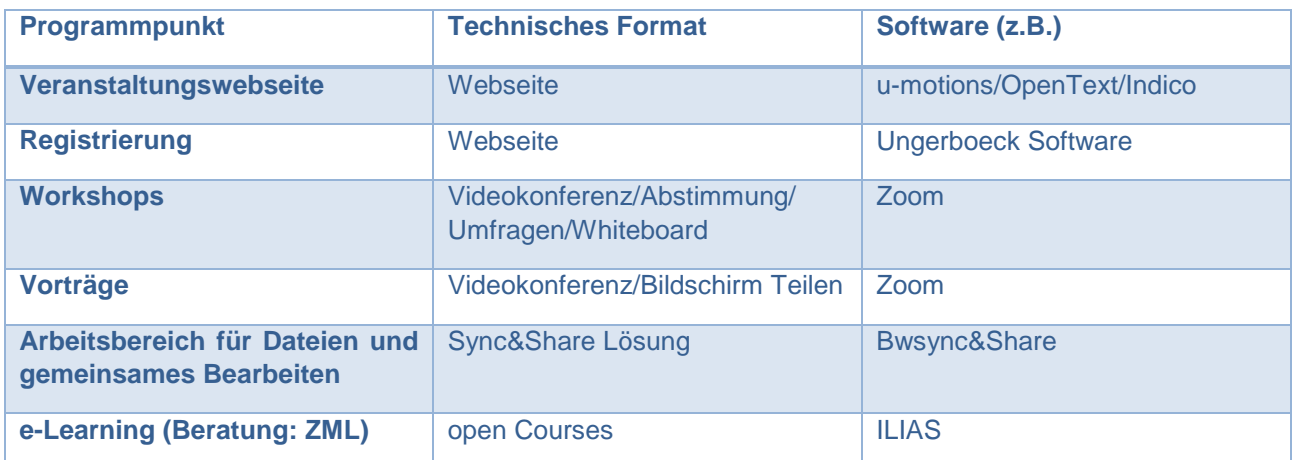

# **Beispielszenario #3: Öffentliche Panel-/Podiumsdiskussion/Vortrag**

# Anzahl der Teilnehmer: Offen

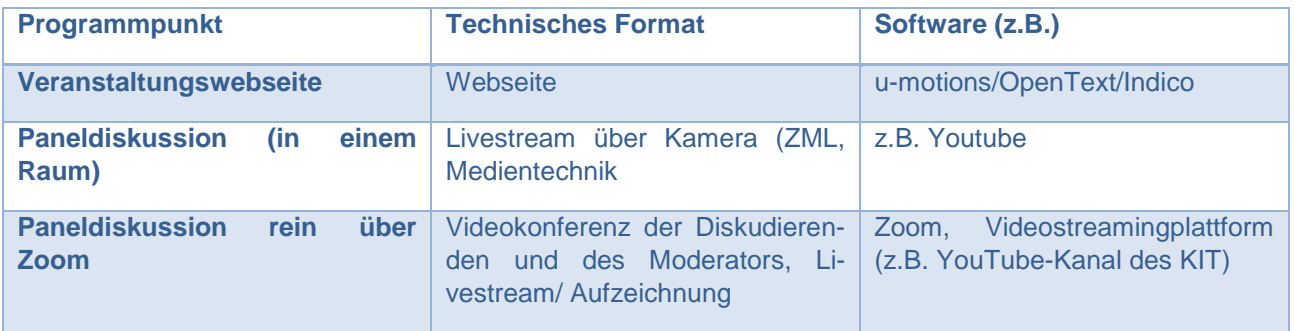

# 3.2.2 Tools zur Steigerung der Interaktivität und der Teilnehmerbeteiligung

- Quiz mit Smartphone-Teilnahme und Punktevergabe[: https://kahoot.com](https://kahoot.com/)
- Montagsmaler (veranstaltungsspezifische Begriffe sind möglich): [https://scribbl.io](https://scribbl.io/)
- Interaktive Präsentationen[: https://www.mentimeter.com/](https://www.mentimeter.com/)
- Fragen durch Teilnehmende (Q&A), Umfrage, Quiz[: https://www.sli.do/](https://www.sli.do/)
- Energizer zwischendurch erhöhen die Motivation
	- o Schreibtisch-Gymnastik, Meditation oder Yoga
	- o Interaktive Frage: Wo kommen Teilnehmer her (Markierungen auf Weltkarte, Europa, etc.), Abstimmungen über Farbkärtchen, die in Kamera gehalten werden (vorher müssen entsprechende Fragen überlegt werden), Lieblingstier malen etc.
- Rahmenprogramm
	- o Science Slam, Wissenschaftscomedy, gemeinsame Kaffee- oder Cocktailrunde (je nach Budget erhalten die Teilnehmer vorab eine Zutatenliste oder bekommen ein entsprechendes Package per Post zugeschickt)
- Weitere Infos zu interaktiven Möglichkeiten
	- o <https://hochschulforumdigitalisierung.de/de/blog/sonderlizenzen-corona>
	- o <https://www.liberatingstructures.de/liberating-structures-menue/1-2-4-all/>

# <span id="page-4-0"></span>3.2.3 Zoom

#### *Lizenzen*

Eines der Standard-Tools am KIT für Videokonferenzen, das auch in der Lehre eingesetzt wird, ist Zoom. Um eigene Meetings mit Zoom aufsetzen zu können, wird eine Lizenz benötigt. Den Antrag finden Sie [hier.](https://www.aserv.kit.edu/virtuelle_veranstaltungen.php)

Viele Institute sind bereits für die Online-Lehre mit Zoom-Lizenzen ausgestattet. Werden weitere Lizenzen temporär benötigt, organisiert VAM diese, denn am KIT sind Lizenzen für bis zu 300 Teilnehmer vorhanden. VAM besitzt auch zwei 1.000er-Meeting-Lizenzen sowie zwei 500er-Webinar-Lizenzen, die temporär ausgeliehen werden können.

Wenn KIT-externe Gäste einen Zoom-Account brauchen, muss sich der Veranstalter bei seinem jeweiligen IT-B um Gast-Accounts kümmern.

Nach der Veranstaltung greift ein automatischer Prozess, damit die Lizenzen wieder entzogen werden.

#### *Anleitungen zur Nutzung von Zoom*

Das ZML hat zwei Anleitungen für die Online-Lehre erstellt, diese kann aber problemlos auf Veranstaltungen übertragen werden.

- Vorlesungen: [https://www.zml.kit.edu/downloads/Anleitung\\_Zoom-Vorlesungen-halten.pdf](https://www.zml.kit.edu/downloads/Anleitung_Zoom-Vorlesungen-halten.pdf)
- Seminare: [https://www.zml.kit.edu/downloads/Anleitung\\_Zoom-Seminare-halten.pdf](https://www.zml.kit.edu/downloads/Anleitung_Zoom-Seminare-halten.pdf)

*Einrichtung von Zoom*

- Generell ist es sinnvoll, pro Zoom-Meeting und auch für jeden Breakout Room neben dem Vortragenden auch noch eine\*n technische\*n Moderator\*in (siehe Abschnit[t 3.3.4](#page-6-0) [Moderation\)](#page-6-0) zu haben, die/der sich um die organisatorischen Dinge kümmert, wie z.B. das Einlassen der TN, ggf. die Steuerung von Folien oder von Einspielern, so dass sich die Vortragenden ganz auf ihre Präsentation konzentrieren können.
- Zusätzlich hat der technische Moderator\*in den Vorteil, dass er vorab alle für die Konferenz benötigten Räume einrichten kann. Dadurch können die Sprecher vorab als Co-Hosts bestimmt (sofern sie einen Zoom-Account haben), Umfragen und Breakout Rooms erstellt werden und die Links zu den Räumen bereits frühzeitig festgelegt werden. Außerdem wird bei mehreren Sprecher\*innen nur eine Zoom-Lizenz benötigt. Sprecher\*innen ohne Zoom-Account können während der Veranstaltung aus dem Teilnehmerkreis heraus als Co-Host eingerichtet werden. Diese Rolle der technischen Moderation kann auf Wunsch auch von VAM ausgeübt werden (kostenpflichtig).
- Wichtig: Wenn Zoom-Einstellungen für den Einsatz bei einer Veranstaltung angepasst werden müssen, (z.B. um den YouTube-Livestream zu aktivieren), sollten die Änderungen vorgenommen werden, bevor Meeting-Räume auf Zoom eingerichtet werden. Denn Änderungen im Profil greifen nicht bei bereits bestehenden Meetings.
- Eine Whiteboard-Funktion ist in Zoom integriert und muss in den Zoom-Profil-Einstellungen freigeschaltet werden.
- Ebenso sind Umfragen in Zoom integriert und müssen in den Zoom-Profil-Einstellungen freigeschaltet werden. Achtung: Umfragen funktionieren nur bei vorab angelegten Meetings.

# *Vertretungsregelung*

Siehe hierzu auch Abschnit[t 3.3.5](#page-7-0) [Vertretungsregelung.](#page-7-0) In Zoom gibt es mehrere Möglichkeiten, Berechtigungen für weitere Personen für Zoom-Meetings zu vergeben:

- Profil-Ebene (gilt für alle eigene Meetings)
	- o Im Profil kann ein\*e Vertreter\*in benannt werden, sie/der die eigenen Meetings moderieren kann. Hier sollte jede\*r technische Moderator\*in mindestens eine weitere Person eintragen. Wichtig: Die vorab eingetragenen Personen benötigen einen eigenen Zoom-Account.
- Meeting-Ebene (gilt nur für das jeweilige Meeting)
	- o Werden Meetings vorab eingerichtet, können Sprecher\*innen bereits beim Erstellen des Meetings zu Co-Hosts ernannt werden und sind somit mit Betreten des Meetings mit allen Co-Host-Rechten ausgestattet.
	- o Auch während des Meetings können Teilnehmende ad hoc zum Co-Host benannt werden.

#### *Datenschutz*

Die Stabsstelle Datenschutz hat der Nutzung von Zoom für virtuelle Veranstaltungen des KIT für die Dauer der Corona-Pandemie zugestimmt. Das KIT legt die Voreinstellungen in Zoom so fest, dass der Datenschutz bestmöglich gesetzt ist, siehe auch die Datenschutzhinweise des ZML[: https://www.zml.kit.edu/corona](https://www.zml.kit.edu/corona-live-vortrag.php)[live-vortrag.php](https://www.zml.kit.edu/corona-live-vortrag.php)

Uns ist bewusst, dass auch nach der Pandemie Plattformen für virtuelle und hybride Veranstaltungen gebraucht werden und setzen uns mit anderen am KIT dafür ein, dass sich eine datenschutzkonforme Lösung finden wird.

### *Framerate vs. Auflösung*

Zoom reduziert die Bandbreite bei der Übertagung. Dies geschieht über zwei Faktoren: Die Framerate, also die Bildwiederholungsrate und die Auflösung. Relevant ist dies v.a. beim Teilen des Bildschirms: Da standardmäßig Folien geteilt werden, wird die Framerate gedrosselt, dafür die Auflösung erhöht. Möchte man jedoch ein Video zeigen, muss im Fenster "Bildschirm teilen" das Häkchen bei "Ton freigeben" und "Für Videoclip optimieren" gesetzt werden. Dadurch wird zwar die Auflösung etwas reduziert, dafür aber die Framerate erhöht, so dass das Video nicht ruckelt.

# *Übersetzung*

- Zoom bietet eigene Audio-Kanäle für Dolmetscher an. Informationen dazu finden Sie hier: [https://support.zoom.us/hc/de/articles/360034919791-Verdolmetschung-in-Meetings-und-Webi](https://support.zoom.us/hc/de/articles/360034919791-Verdolmetschung-in-Meetings-und-Webinaren)[naren.](https://support.zoom.us/hc/de/articles/360034919791-Verdolmetschung-in-Meetings-und-Webinaren)
- Alternative kann der am KIT entwickelte Lecture Translator eingesetzt werden, der sich problemlos in Zoon integrieren lässt: <https://lecture-translator.kit.edu/#/>

# 3.3 Generelle technische Vorüberlegungen

# 3.3.1 Ausstattung der Veranstalter, Sprecher und Teilnehmer

Je nach Tools, Anspruch und Rolle sind unterschiedliche technische Voraussetzungen notwendig. Im einfachsten Fall genügt es, wenn die/der Veranstalter\*in eine Zoom-Lizenz besitzt, der/die Sprecher\*in einen Laptop mit Browser, Kamera und Mikrofon und die Teilnehmer\*innen einen aktuellen Browser. Bei größeren Konferenzen sollte man für eine gute Qualität bei der Keynote sorgen, etwa indem ein externes Mikrofon und eine externe Kamera genutzt werden und der Sprecher gut ausgeleuchtet wird.

Es ist zu beachten, welche technischen Voraussetzungen beim Veranstalter, Mit-Organisatoren, Sprecher\*innen/Referent\*innen bzw. den TN erfüllt sein müssen (z.B. Nutzerkonto anlegen, Installation von Software etc.). Diese müssen vorab kommuniziert werden.

# 3.3.2 Backup-Lösung für den Ernstfall

Idealerweise hat man für jedes verwendete Tool eine Backup-Lösung parat (z.B. YouTube Livestream), wobei die Stabilität von Zoom erfahrungsgemäß sehr hoch ist. Ein größeres Risiko besteht in der Qualität der Internetverbindung beiden Teilnehmenden. Wenn aber technische Probleme auftreten, kann der alternative Verbreitungsweg der Inhalte über die zentrale Plattform des Events (Webseite, App) an die Teilnehmenden kommuniziert werden.

#### 3.3.3 Internationale Konferenzen

Ebenso ist bei internationalen Konferenzen zu beachten, dass Teilnehmende aus bestimmten Ländern nicht ohne weiteres auf alle Tools der virtuellen Konferenz Zugriff haben, z.B. ist YouTube in China verboten: [https://en.wikipedia.org/wiki/List\\_of\\_websites\\_blocked\\_in\\_mainland\\_China,](https://en.wikipedia.org/wiki/List_of_websites_blocked_in_mainland_China) oder diese Apps in Indien: [https://www.indiatoday.in/technology/news/story/tiktok-us-web-shareit-mi-video-call-and-over-50-other](https://www.indiatoday.in/technology/news/story/tiktok-us-web-shareit-mi-video-call-and-over-50-other-chinese-apps-banned-by-india-full-list-here-1695272-2020-06-29)[chinese-apps-banned-by-india-full-list-here-1695272-2020-06-29.](https://www.indiatoday.in/technology/news/story/tiktok-us-web-shareit-mi-video-call-and-over-50-other-chinese-apps-banned-by-india-full-list-here-1695272-2020-06-29)

### <span id="page-6-0"></span>3.3.4 Moderation

*Inhaltliche\*r Moderator\*in*

Abhängig vom Format der Beiträge (Grad der gewünschten Interaktion bei Vortrag, Podiumsdiskussion) benötigt man eine\*n inhaltlichen Moderator\*in, die/der Chat-Fragen aufgreift und an die/den Sprecher\*in weitergibt, sowie andere Interaktionsmöglichkeiten initiiert.

Die Aufgaben der Moderation unterscheiden sich nicht wesentlich von denen einer physischen Veranstaltung. Gute Vorbereitung und genaue Kenntnis der Abläufe sind unabdingbar.

Bei virtuellen Veranstaltungen ist es aufgrund der kürzeren Aufmerksamkeitsspanne vor dem Bildschirm sehr wichtig, mit präzisen Zeitplänen zu arbeiten und zu beachten, dass man das Programm in kürzere Segmente teilt sowie immer wieder auch innerhalb eines Beitrags Möglichkeiten für Interaktionen zulässt.

Die Moderation kann vorab Regeln (sieh[e 3.3.9](#page-8-0) [Netiquette\)](#page-8-0) festlegen.

Die inhaltliche Moderation muss durch eine technische Moderation unterstützt werden (Podiumsdiskussionen, Fragerunden...). Hierfür muss der Kanal für Rückfragen aus dem Publikum geklärt und kommuniziert sein (währenddessen, im Nachhinein, Handzeichen, Chat...)

# *Technische\*r Moderator\*in*

Der/die technische Moderator\*in ist für den technisch korrekten Ablauf und die entsprechende Umsetzung verantwortlich. Das ZML bietet im Vorfeld eine kostenpflichtige Schulung zum Umgang mit den zur Verfügung gestellten Tools an. Wichtig ist außerdem vorab ein Briefing aller am Programm beteiligten Personen (insbesondere der Sprecher\*innen), diese sollen darüber informiert werden, welche Richtlinien beachtet werden müssen, um eine erfolgreiche Durchführung zu garantieren.

#### *Support-Room*

Ggf. ist bei größeren Konferenzen ein Support-Room sinnvoll, wo Teilnehmer\*innen jederzeit eine\*n Ansprechpartner\*in, etwa die technische Moderation, zu Inhalt und technischen Fragen vorfinden.

# <span id="page-7-0"></span>3.3.5 Vertretungsregelung

**Wichtig**: Bitte für Vertretung sorgen, denn wenn die/der technische Moderator\*in krank wird oder Internetprobleme hat, können die vorbereiteten Meeting-Räume nicht genutzt werden. Für die Einrichtung einer Vertretung in Zoom, siehe [3.2.3](#page-4-0) [Zoom](#page-4-0) - Abschnitt Vertretungsregelung.

# 3.3.6 Regieplan

Wie bei rein physischen Veranstaltungen empfehlen wir einen Regieplan, der die zeitliche Reihenfolge der Beiträge, die entsprechende Dauer, die Zuständigkeiten sowie die damit verbundenen Aktionen/Tools (Powerpoint, Umfrage, Filmbeitrag) kenntlich macht und eine Orientierungshilfe liefert.

Besonders bei internationalen Konferenzen ist auf eine klare Kommunikation von Zeiten mit Angabe der Zeitzone zu achten

# 3.3.7 Kommunikation mit den Teilnehmer\*innen

Die Teilnehmer\*innen müssen den Link zur Veranstaltung erhalten. Wenn die Registrierung über ASERV-VAM läuft, übernimmt VAM gerne die Kommunikation mit diesen. Die Teilnahmelinks können etwa in der Bestätigungsmail der Registrierung hinterlegt werden.

#### 3.3.8 Videoproduktion

Tipps für die Videoproduktion:

- Nutzen Sie das an gebräuchliche Bildschirmformate angepasste Querformat bei Aufnahmen mit dem Handy, die heutzutage i.d.R. FullHD aufnehmen können (bestenfalls 16:9). Das ausgegebene Dateiformat sollte mp4 sein, da dies praktisch überall und von jeder Software weiterverarbeitet werden kann.
- Powerpoint-Präsentationen ebenfalls als mp4 speichern: FullHD bei 16:9 Präsentation (technische Hinweise dazu vom ZML [hier\)](http://www.zml.kit.edu/downloads/Anleitung_Aufzeichnung_mit_PowerPoint.html#Ben%C3%B6tigte-Ausstattung)
- Vorproduzierte Beiträge können auch parallel zum Aufnehmen in Powerpoint noch mit Handykamera gefilmt werden. Durch die Tonspur lassen sich die beiden Bildsignale synchronisieren und man hat vor dem Zuspielen die Möglichkeit, mit den beiden Bildsignalen für mehr Abwechslung in der Optik zu sorgen.

# <span id="page-8-0"></span>3.3.9 Netiquette

- Es empfiehlt sich, zu Beginn der Veranstaltung auf die Netiquette hinzuweisen, um einen störungsfreien Ablauf zu gewährleisten. So kann beispielsweise angesagt, oder eine Folie zeigt, dass alle Kameras und Mikrofone ausgestellt und nur bei einem Redebeitrag aktiviert werden sollen.
- Es sollte geklärt werden, wie die Personen sich zu Wort melden können. Bei kleineren Veranstaltungen empfiehlt sich, selbst Kamera und Mikrofon anzuschalten, bei größeren nur nach Aufforderung durch die Moderation. Bemerkbar kann man sich entweder per Handmeldung oder im Chat machen. Damit die Moderation nicht alle Kanäle im Blick behalten muss, empfiehlt es sich, sich auf einen Kanal zu einigen.
- Ein Hinweis zum Support ergänzt die Informationen.

# 3.3.10 Tipps aus der Praxis/Lessons learned

- Es hat sich gezeigt, dass eine positive Bewertung der Veranstaltung durch den Teilnehmer von mehreren Faktoren abhängt. Bei wissenschaftlichen Veranstaltungen natürlich primär vom Inhalt, aber gerade bei virtuellen Veranstaltungen ist eine gute Moderation ebenso essentiell, wie ein abwechslungsreiches, kurzweiliges Programm. Beispielsweise können zum Durchatmen kurze, zum Thema passende Videos eingespielt werden.
- Die Bildschirmfreigabe durch Sprecher ist ein großer Unsicherheitsfaktor im reibungslosen Ablauf. Umgehen kann man das Problem durch einen vorherigen Techniktest, oder dadurch, dass alle Präsentationen vorab gesammelt werden, durch eine Person eingespielt werden und nur die Bildschirmsteuerung übergeben wird. Um einen reibungslosen Übergang von einer zur nächsten Präsentation zu gewährleisten, empfiehlt sich eine Rahmenpräsentation, von der aus alle anderen Präsentationen verlinkt sind. Diese öffnen sich dann automatisch im Präsentationsmodus und springen nach Beenden zurück zur Rahmenpräsentation. Über die Fernsteuerung können die Folien dann vom Sprecher selbst weitergeklickt werden.

# 3.4 Nachbereitung der Veranstaltung

Schon vor Beginn der Veranstaltung sollten Sie die Nachbereitung im Blick haben und sich Gedanken über die Aufzeichnung und Archivierung der Beiträge machen:

**Wichtig:** Das Aufzeichnen und langfristige Bereitstellen von Vorträgen etc. erfordert die Einwilligung aller abgebildeten Personen. Die schriftliche Einwilligung ist im Vorfeld der Veranstaltung einzuholen.

Archivierung und langfristige Bereitstellung der Inhalte:

 Die Veranstalter kümmern sich selbst um die langfristige Bereitstellung, z.B. auf der eigenen Webseite/YouTube-Kanal/Publikation über KIT-Open.

ZML bereitet Videos bei Bedarf kostenpflichtig auf

# 4. Sonstige Informationen

# 4.1 Sponsoring

Bitte wenden Sie sich bezüglich des Sponsorings an [IRM.](https://www.irm.kit.edu/2432.php)

# 4.2 Presse

Wenn gewünscht ist, dass Pressevertreter\*innen an Ihrer Veranstaltung teilnehmen, kontaktieren Sie bitte SEK-GK unter [themenplanung@sek.kit.edu](mailto:themenplanung@sek.kit.edu) und klären ggf. wie sich die Journalist\*innen anmelden können und den Link zur Teilnahme an der Veranstaltung erhalten.

# 4.3 Evaluation

VAM führt eine Evaluation zu virtuellen Veranstaltungen durch. Wir kommen nach der Veranstaltung auf Sie zu.

# 5. Was bringt die Zukunft?

Laut einer Umfrage des MDC Berlin können sich etwa 60 Prozent der befragten Wissenschaftler\*innen langfristig vorstellen, auf das Reisen zu verzichten, wenn es entsprechende virtuelle Angebote für wissenschaftliche Konferenzen gibt.

# 6. Anhang

- Checkliste für Sprecher\*innen auf virtuellen Veranstaltungen
- Checkliste für Hosts/Co-Hosts bei Zoom-Meetings

# Checkliste für Sprecher\*innen auf virtuellen Veranstaltungen

Die Checkliste stellt eine Zusammenfassung des [Leitfadens](https://www.aserv.kit.edu/virtuelle_veranstaltungen.php) dar und ist für Zoom optimiert, lässt sich aber auf andere Konferenz-Tools übertragen.

Name der Veranstaltung: Datum: Ansprechpartner:

### **Allgemeines**

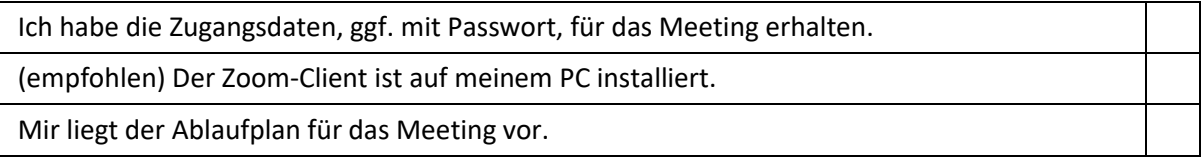

# **Technische Voraussetzungen**

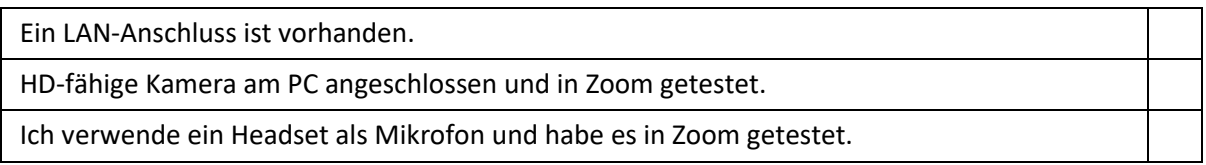

### **Arbeitsplatz**

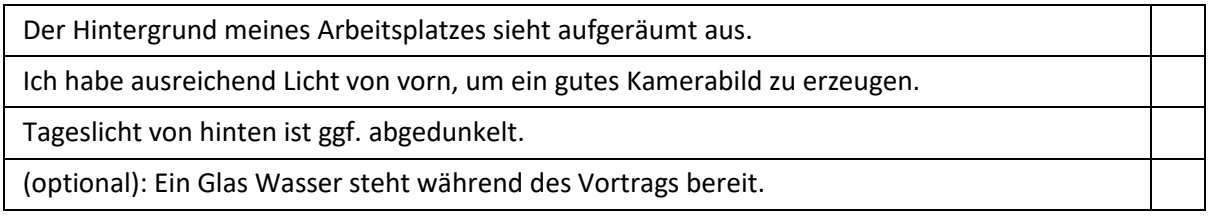

### **Meine Präsentation**

Die eigene Präsentation und ggf. weitere Dateien habe ich als Backup an den Meeting-Organisator geschickt.

Es ist geklärt, wer die Präsentation teilt und weiter klickt.

Ich habe dem Host mitgeteilt, ob ich folgende Funktionen verwenden will (müssen in den Zoom-Grundeinstellungen freigegeben werden):

- Breakout Rooms
- Umfragen
- Whiteboard
- Übersetzung
- Untertitel
- Kommentarfunktion in der Bildschirmfreigabe
- Sonstiges:

### **Rückfragen aus dem Publikum**

Wann können Rückfragen zu meinem Vortrag gestellt werden?

- Während dem Vortrag
- Am Ende des Vortrags

Wie können während oder nach meinem Vortrag Rückfragen gestellt werden?

- Nur im Chat
- Mit Audio und Video (Hand heben als Zeichen vom TN, Aufrufen durch Moderation)
- $\bullet$  Mit Audio und Video (Hinweis auf Redebeitrag in Chat schreiben z.B. "g" für question, "c" für comment, Aufrufen durch Moderation)
- Offene Diskussion: Kamera und Ton selbst anschalten (eher für Q&A-Sessions am Ende geeignet)

Ich habe den Meeting-Organisator über meine Rückfragen-Präferenzen informiert.

(optional) Sofern ich nicht selbst die Moderation übernehme, habe ich dem Meeting-Organisator mitgeteilt, dass ich einen weiteren Moderator benötige und diesen benannt.

# **Zoom-Funktionen**

Ich kann meinen Bildschirm teilen…

... und weiß, dass ich beim Teilen von Videos die Haken "Ton freigeben" und "Für Videoclip optimieren" anhaken muss.

(optional) Ich kann das Spotlight (virtueller Laserpointer) benutzen.

(optional) Ein Hintergrundbild ist installiert ("virtueller Hintergrund").

Ich bin mit allen Funktionen, die ich für meinen Vortrag benötige, vertraut, sicher im Umgang und habe sie getestet (vgl. Abschnitt "Meine Präsentation").

Ich bin mit allen weiteren (externen) Funktionen vertraut, sicher im Umgang und habe sie getestet (z.B. Quiz, externe Plattformen etc.).

#### **Kurz vor dem Vortrag**

Ich habe auf meinem Desktop außer Zoom nur meine Präsentation geöffnet (+ ggf. noch ein Backup als PDF).

Die Präsentation ist vor der Bildschirmfreigabe im Präsentationsmodus gestartet (F5).

KIT Veranstaltungsmanagement, April 2021

# Checkliste für Hosts/Co-Hosts bei Zoom-Meetings

Die Checkliste ist für Zoom optimiert, lässt sich aber auch auf alle anderen Konferenz-Tools übertragen. Sollten Sie selbst auch als Sprecher\*in auftreten, und sei es nur für die Begrüßung, beachten Sie bitte auch die Checkliste für Speaker.

Name der Veranstaltung: Datum: Ansprechpartner:

# **Allgemeines**

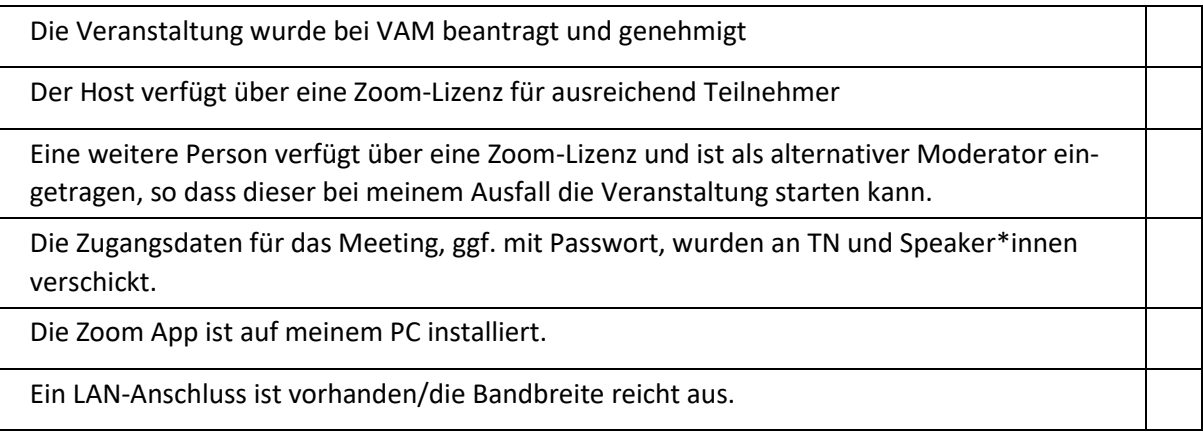

# **Ablauf der Veranstaltung**

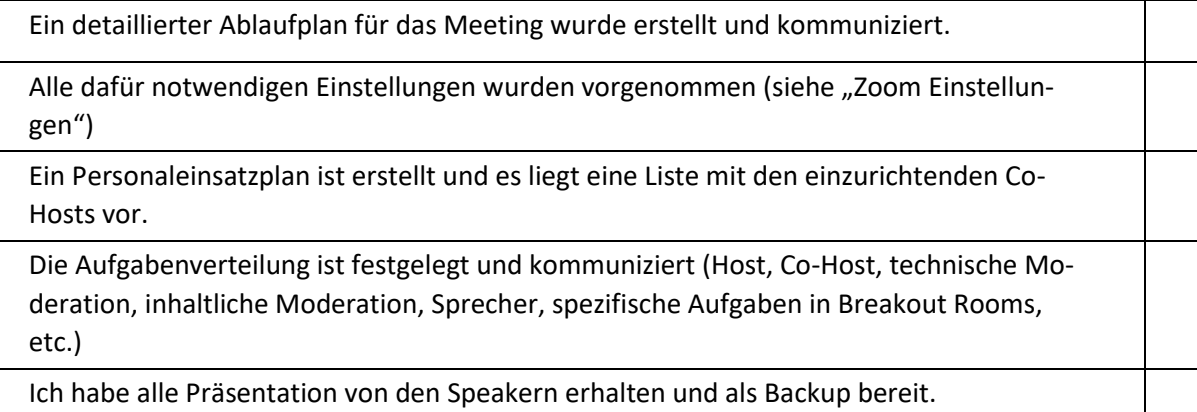

### **Zoom Einstellungen**

Folgende Funktionen müssen bei Bedarf in den Grundeinstellungen freigeschaltet sein, **bevor** das Meeting angelegt wird (kit-lecture.zoom.us -> Dozent\*innen Anmeldung -> Einstellungen):

- Warteraum für TN
- Audiotyp von Meetings (Telefon und/oder Computeraudio)

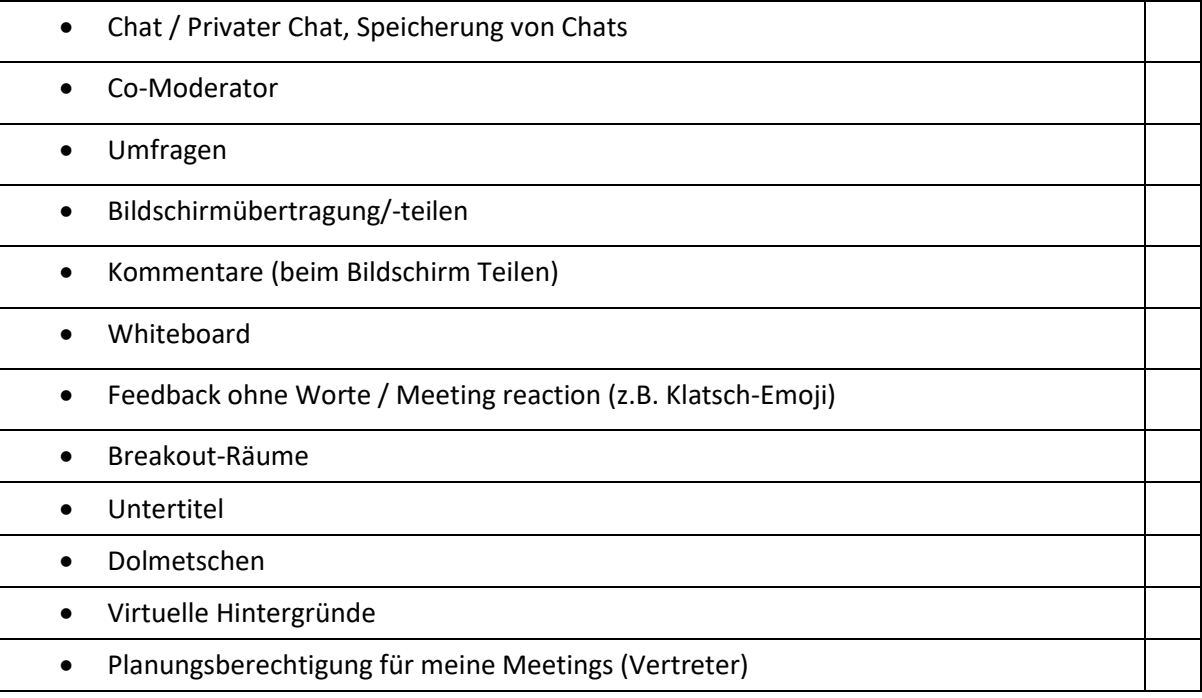

# **Aufzeichnung**

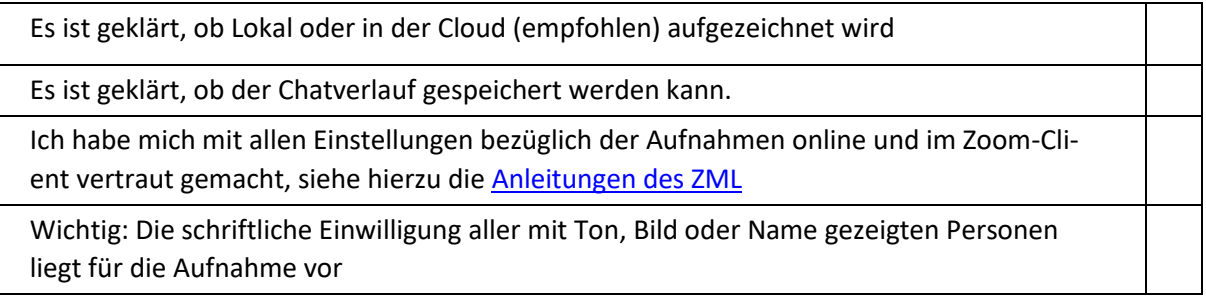

# **Spezifische Funktionen für Hosts und Co-Hosts**

Ich weiß, wie ich…

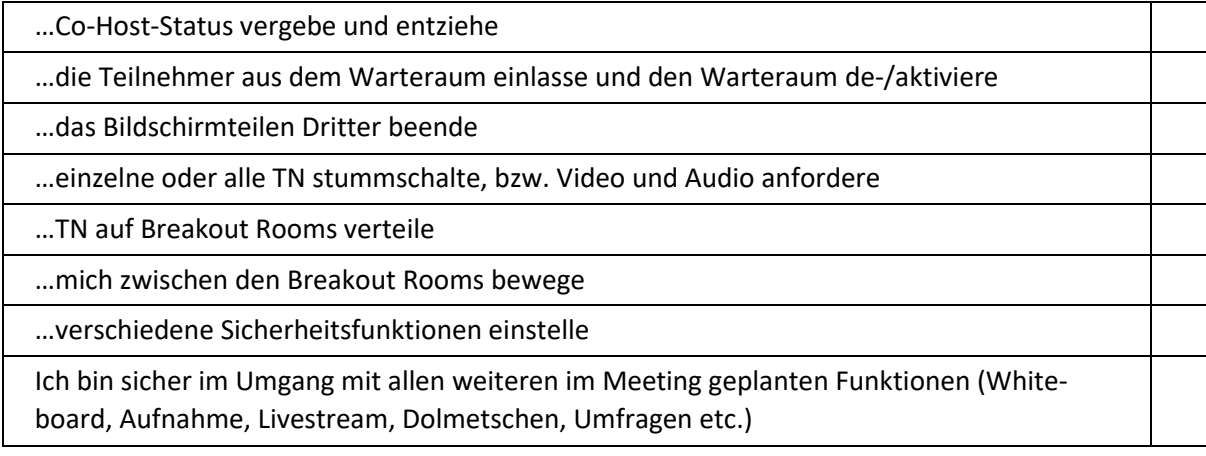

KIT Veranstaltungsmanagement, April 2021